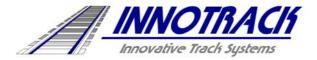

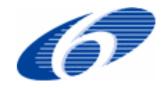

Project no. TIP5-CT-2006-031415

# **INNOTRACK**

Integrated Project (IP)

Thematic Priority 6: Sustainable Development, Global Change and Ecosystems

# D7.1.1 Set up of private and public project websites

## (Installation and Operation of a Web-portal)

Due date of deliverable: 31/10/2006

Actual submission date: 04/11/2006

Start date of project: 1 September 2006 Duration: 36 months

Organisation name of lead contractor for this deliverable: UIC, H. Michel

Final version

|    | Project co-funded by the European Commission within the Sixth Framework Programme (2002-2006)  Dissemination Level |   |  |  |
|----|----------------------------------------------------------------------------------------------------|---|--|--|
|    |                                                                                                    |   |  |  |
| PU | Public                                                                                                    | X |  |  |
| PP | Restricted to other programme participants (including the Commission Services)                                     |   |  |  |
| RE | Restricted to a group specified by the consortium (including the Commission Services)                              |   |  |  |
| СО | Confidential, only for members of the consortium (including the Commission Services)                               |   |  |  |

# **Table of Contents**

| Ac | ronym                           | s & definitions                                                                                                    | 2             |
|----|---------------------------------|----------------------------------------------------------------------------------------------------|---------------|
| 1. | Exec                            | cutive Summary                                                                                                    | 3             |
| 2. | Project Image creation          |                                                                                                    | 4             |
|    | 2.1<br>2.2<br>2.3               | Logo & Graphical profile  Name Convention  Templates                                                                                                    | 4             |
| 3. | Publ                            | lic Website                                                                                                    | 6             |
|    | 3.1<br>3.2<br>3.3<br>3.4<br>3.5 | Definition of objectives & targets  Domain names and referencing  Structure of content  Interconnection with private website and CMS  Screenshots                                                      | 6<br>         |
| 4. | Priva                           | Private Website                                                                                                    |               |
|    | 4.1<br>4.2<br>4.3<br>4.4<br>4.5 | Definition of the objectives and targets (Knowledge Management System)  Databases of Railway Experts, Companies, and Events  Documents Management System (GEIDE).  Communication Platform  User Guide. | 9<br>10<br>11 |
| 5. | Hosting & Data Security         |                                                                                                    | 13            |
|    | 5.1<br>5.2<br>5.3               | Server & environment specifications  Data security & Statistics  Backups                                                                                                    | 13            |
| An | nex 1:                          | The User Guide                                                                                                    | 14            |
| An | nex 2:                          | Terms & Conditions                                                                                                    | 41            |

# Acronyms & definitions

| Abbreviation / acronym | Description                   |
|------------------------|-------------------------------|
| CMS                    | Content Management System     |
| KMS                    | Knowledge Management System   |
| VCS                    | Version Control System        |
| Domain name            | Address to connect to website |
| DoW                    | Description of Work           |

# 1. Executive Summary

This document describes and specifies the installation and operation of a web portal dedicated to the INNOTRACK Project.

The web-portal has been described in the DoW (Description of Work) as below:

"A dedicated project website and e-dissemination tools will be provided by the UIC team responsible for hosting and managing the UIC website, including Knowledge Management tools."

The web-portal includes two components:

- a public website, which will be the "project window" towards a large audience;
- a Knowledge Management System (also called private website) which is provided as an online tool to support the collaborative work of the consortium members.

The definition of a coherent "project image", graphical profile, and logo was the first step required to develop the websites. Consequently, this document also includes information on these topics.

# 2. Project Image creation

## 2.1 Logo & Graphical profile

To fulfil the objectives of dissemination, and to spread an efficient, harmonised and coherent image of the activities carried out under the framework of Innotrack, a logo and a graphical profile have been designed by the WP.7.1.1 team with support and advices from the INNOTRACK Steering Committee.

The adopted process was to submit various propositions to the Steering Committee as a step-by-step approach, and to adjust and refine the propositions incrementally; taking into account the comments made.

The final proposal (see Figure 1.) was approved by the Steering Committee on the 5<sup>th</sup> of September 2006.

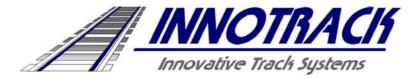

Figure - 1 Logo

After the final approval of the logo, the graphical profile has been introduced in Innotrack.

It consists of: a colour set for website, illustrations and writings (Figure 2.), and defined font and typeface for titles (Figure 3.)

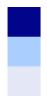

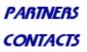

Figure 2 - Colour Set

Figure 3 - Font and typeface for titles

#### 2.2 Name Convention

This is a part of the Innotrack Project Management Plan, which will be delivered in month 3.

It presents the codification of project documents and e-mails to be used within Innotrack. The use of a standard codification will facilitate exchange, classification and search for documents.

## 2.3 Templates

Some templates have been elaborated for official INNOTRACK documents. These templates are in accordance with the defined graphical profile and logo. Some examples are given below:

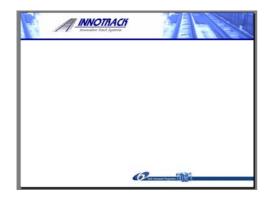

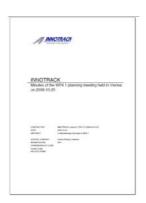

Presentation

Meetings Minutes [...]

All templates are available for download from the INNOTRACK KMS System as shown below:

| └● Template for Meetings<br>Agendas   | 1.0 int-aaa-bb-yymmdd-s-<br>agenda_meeting_template.doc  | 191.5k <b>2006-09-28</b>  |
|---------------------------------------|----------------------------------------------------------|---------------------------|
| Template for Deliverables             | 1.0 int-aaa-bb-yymmdd-s-<br>deliverables_template.doc    | 205.5k <b>2006-09-28</b>  |
| Template for Meetings minutes         | 1.0 int-aaa-bb-yymmdd-s-<br>minutes_meeting_template.doc | 229k <b>2006-09-28</b>    |
| Template for Powerpoint presentations | 1.0 int-aaa-bb-yymmdd-s-<br>slides_template.ppt          | 121.5k <b>2006-09-28</b>  |
| Document names convention             | 1.0 int-ad-01-060926-f-<br>doc_name_conventions.doc      | 263.5k <b>2006-09-28</b>  |
| Logo INNOTRACK (approved)             | 1.0 🚾 logo_inno.jpg                                      | 134.51k <b>2006-09-07</b> |

## 3. Public Website

# 3.1 Definition of objectives & targets

The public website of a railway project like INNOTRACK has different objectives:

- To provide the project members with a common and permanently updated source of information concerning the project objectives and evolution, as well as a common source for project information targeted towards the public.
- To inform the railway community, at different levels of detail, about the project. This is particularly important for UIC, UNIFE and EFRTC to spread Innotrack information among their members.
- To provide specialized (or general) mass media with formatted communication material.

## 3.2 Domain names and referencing

Considering the fact that being easy to access is a key issue to promote a website; we searched for available domain names. Today the following names act as entry points for the public website:

- http://www.innotrack.eu
- http://www.innotrack.net
- http://www.innotrack.org

In order to increase the visibility of the website, we used the following tools & process:

- Referencing the website in search engines
- Creating direct links from other railway & infrastructure related websites
- Adding the website address on the various paper and electronic documents, like brochures, press releases, etc.

#### 3.3 Structure of content

#### Presentation of the project

- Description of the project background
- Description of project objectives

#### **News & Events**

- List of past, ongoing and future events & meetings related to Innotrack.
- Public documents related to each meeting

#### Workpackages

- Explanation of the project structure
- Definition of sub-projects
- Description of each workpackage
- Definition of task responsibilities

#### **Partners**

- Map & figures of involved countries
- Type of participating companies
- List of project partners with logo and link to websites

#### **Contacts**

Project manager, secretary and website

#### **Private Area**

Link to the private website (see section 4.)

## 3.4 Interconnection with private website and CMS

Due to the limited number of pages and amount of information, and in terms of costs/ benefits; the choice was made not to implement a full CMS (Content Management System) in the public website, but only for information about meetings and documents, and for other public documents.

For these parts, the content of the public website is published automatically from the private website. It connects to the same database to get data in real time. This allows for a user-friendly and very fast publication system.

#### 3.5 Screenshots

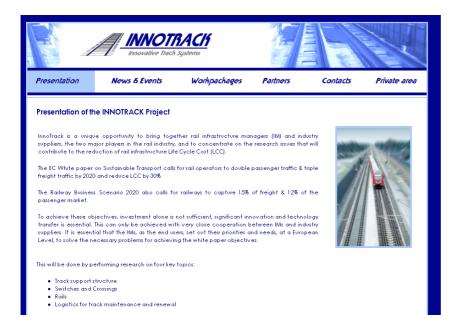

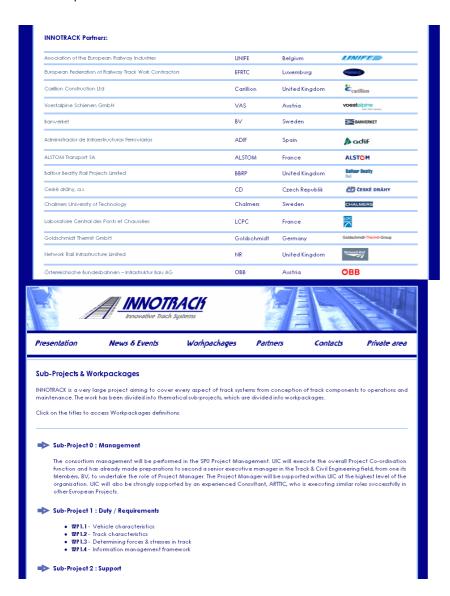

### 4. Private Website

# 4.1 Definition of the objectives and targets (Knowledge Management System)

The Private web-site of the INNOTRACK project is conceived as a KM System.

KM System is a newly emerging, interdisciplinary business approach dealing with all aspects of knowledge within the context of the company. This includes knowledge creation, codification, sharing.

In practice, KM Systems encompasses both technological tools and organizational routines in overlapping parts aiming at making the best use of knowledge as one of the major asset of company embodied in its people, facilities, processes and products.

The KM System tools must fulfil the following objectives

- Help in managing information, processes and knowledge
- · Capture, store, organise and disseminate information
- Offer integrated communication tools
- Provide a safe and secure work environment

From a technical point of view, the KM System for INNOTRACK is a combination of the following software components:

- Database of companies
- Database of experts
- Database of meetings
- Document Management System (Online Repository) with e-mail notifications and Version Control System (VCS)
- · Internal messenger
- Electronic newsletters dissemination system

## 4.2 Databases of Railway Experts, Companies, and Events

Each user has a personal page and profile stored in the system.

This page allows for the self-updating of name, contact information and biography / CV, including the person's particular role and tasks in the project.

By performing search into the directory, it is very easy to retrieve railway experts by name / by company / by country and/or by task / competency.

The same principle applies to the companies and to the events' directory.

In conclusion, any project member can, in few clicks, access all information about project members.

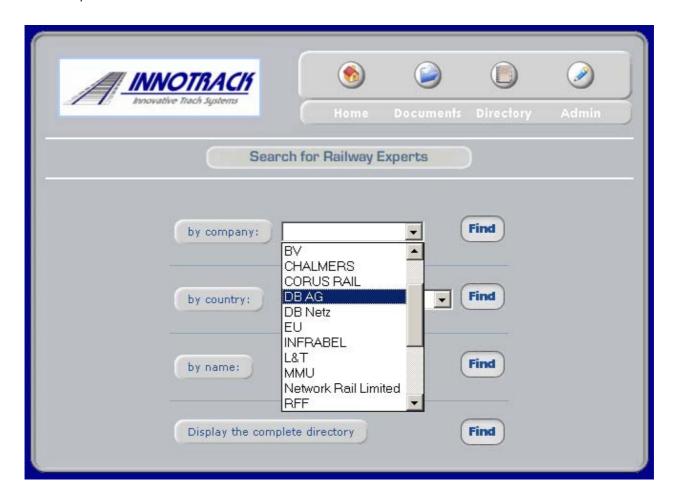

# 4.3 Documents Management System (GEIDE)

The Extranet system provides the users an online document repository. Instead of gathering information on individual computers or local networks, all material produced within the framework of Innotrack can be stored in this system.

This type of work processes and tools seems particularly adapted to an international collaboration project in that it allows access to information regardless of location. It therefore constitutes one of the major aspects of Knowledge Management.

Documents can be ordered in a classical folder structure. There are various functions related to the folders themselves (e-mail monitoring functions, download of folder content in a zipped archive, access restrictions to specific group of persons, etc)

In addition, various information related to every document, such as author, upload date, version number and etc are stored. The revision control is managed by a VCS ...

The Document Management System also includes a search engine to access specific information without having to browse the entire document structure.

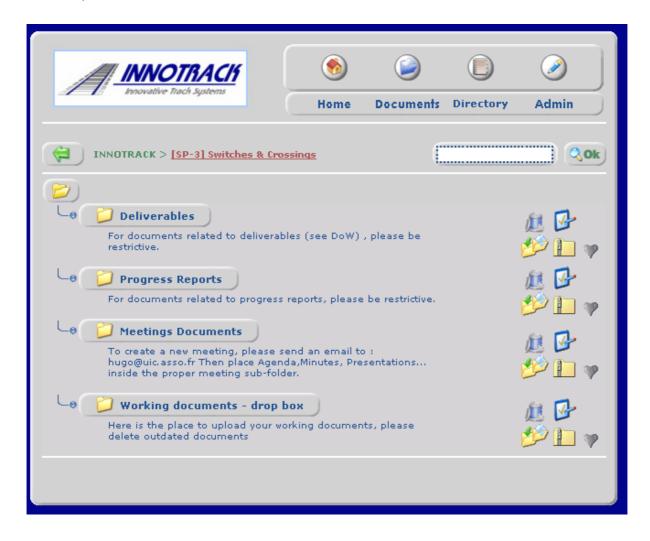

#### 4.4 Communication Platform

The Extranet system provides also various communications tools:

- An internal messenger system that allows the users to access a messenger system including an address book from everywhere without any additional software. This is normally more efficient than e-mail.
- An Electronic Newsletters creation tool, which allows the sending of information to pre-existing contact lists (one for each sub-project, and one for every other group, e.g. the Steering Committee). Newsletters may include images, links, tables etc.
- A Monitoring system where each user has the ability to tag "favourite" folders, and receive e-mail alerts anytime a file is updated or uploaded in the tagged folders.

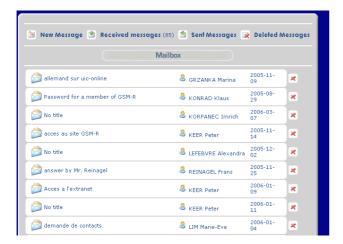

### 4.5 User Guide

The 24 pages User Guide allows the user a fast understanding of the extranet system. The User Guide is enclosed, in Annex 1.

The guide describes the use of the KMS system, and provides the users with some troubleshooting information.

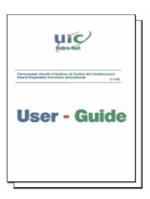

# Hosting & Data Security

## 5.1 Server & environment specifications

The Innotrack web portal (public website and KMS) is hosted on the UIC servers, under an Apache environment.

Websites are programmed in PHP using a MySQL database. These programs are open-sourced under a GNU/GPL license.

# 5.2 Data security & Statistics

The UIC servers are protected from intrusions by a dedicated firewall. All data security information is described in the Terms & Conditions Document in Annex 2

The Extranet is protected against known software penetration methods.

The Documents folder of the extranet is protected directly by Apache. All user passwords are encrypted with using an MD5 algorithm.

Every action performed in the Extranet system is recorded by the integrated statistics system and identified with an IP address. This also allows the monitoring of document access statistics for strategic purposes.

## 5.3 Backups

All content on the UIC web server, including databases and documents, is saved twice a day on magnetic tapes.

# Annex 1: The User Guide

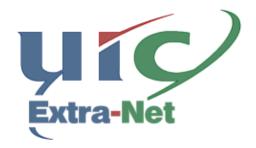

Virtual Community & Knowledge Management System for the International Railway Cooperation

[v. 4.0]

# **User - Guide**

# Summary

| 1 In                                 | troduction                                                                                                    | 3        |
|--------------------------------------|----------------------------------------------------------------------------------------------------|----------|
| 2 Ex                                 | xtranet Homepage                                                                                                   | 4        |
| 2.1.<br>2.2.<br>2.3.<br>2.4.<br>2.5. | Navigation bar Users Online User Guide Latest Railway News Today's meetings and events.                            | 5<br>5   |
| 3 Th                                 | ne Workspaces                                                                                                    | 7        |
| 3.1.<br>3.2.<br>3.3.<br>3.4.         | The Workspace Homepage and Menu The Meetings Calendar The Documents Explorer The Workspace directory               | 9<br>10  |
| 4 Ra                                 | aiway Infos                                                                                                    | 15       |
| 4.1.<br>4.2.<br>4.3.<br>4.4.         | Railway companies directory  Railway Experts directory  Project / Activities directory  Meeting / Events directory | 16<br>17 |
| 5 M                                  | lessenger                                                                                                    | 19       |
| 5.1.<br>5.2.<br>5.3.<br>5.4.         | Create a new message Received messages Sent Messages Deleted messages                                              | 20<br>21 |
| 6 O                                  | ptions                                                                                                    | 22       |
| 6.1.<br>6.2.<br>6.3.<br>6.4.         | Edit your profile                                                                                                  | 22<br>23 |
| 7 Tr                                 | oubleshooting - Help                                                                                               | 24       |
| 7.1.<br>7.2.                         | System requirements & recommandations                                                                              |          |
| 8 C                                  | redits / Contact Information                                                                                       | 25       |

# 1 Introduction

The UIC EXTRANET System (still in development) will be the main Railway Information Centre over the Internet.

The objectives of this project are to share our knowledge with UIC members, and to create a virtual Community.

It provides a Directory of Railway Companies, Business cards of people working for these companies, railway Projects, workspaces, it allows to store all kinds of documents, Internal Messaging System, etc.

Each user owns his profile and login/password so that he or she can access the various resources areas, depending on his rights.

To enter Extranet system,

Type your username and password

Click on the [login] button.

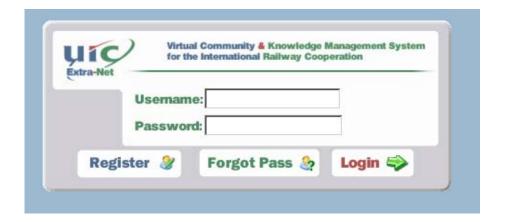

# 2 Extranet Homepage

After you logged in, the homepage is displayed. It is composed of:

- (1) A General navigation bar
- (2) A users online box
- (3) The user guide
- (4) Latest railway news
- (5) Today's Meetings & events

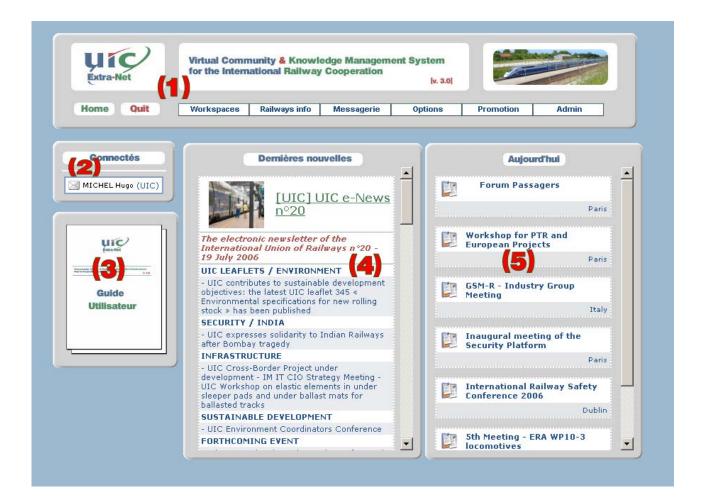

## 2.1. Navigation bar

This bar provide quick link to all the sections of the system you are allowed to access. Pass mouse over an item to list the sub-categories.

It contains the following categories:

**Workspaces:** It is the list of all the workspaces you are authorised to access.

**Railway Info**: Allows you to search through the complete extranet database (this option appears only for UIC members)

**The Messenger** Allows you to exchange instantaneous private messages with the members of the community,

**Options:** Allows you to modify your personal information, change your password, or change your mailling options at any time.

## 2.2. Users Online

On the right of the screen, there is the list of the online experts. To get more details on a particular user, click on  $\nearrow$  next to the user's name. To send an instantaneous message, click on  $\boxtimes$ .

### 2.3. User Guide

This User Guide is regularly updated, To be sure you have the last version, You can dowload this guide directly from the system.

# 2.4. Latest Railway News

You will find in this box, the latest news about ongoing railway activities and projects carried out by the UIC; as well as important events and milestones for the international railway harmonisation.

These news are issued from the eNews (UIC electronic newsletter) summary.

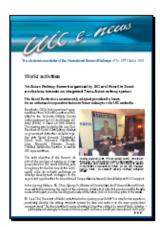

e-News is an electronic newsletter focused on UIC current projects and activities dedicated to UIC members. eNews is published on a weekly basis. If you wish to subscribe, please contact Marie Plaud ( plaud@uic.asso.fr )

# 2.5. Today's meetings and events

You can find here all the UIC meetings & events of the current day. Click on a meeting title to get the meeting detail page.

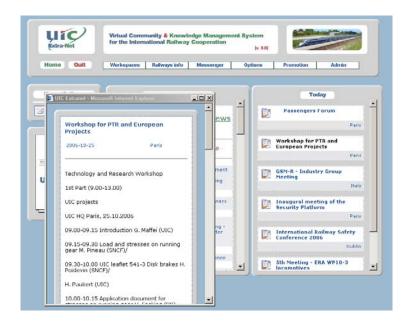

# 3 The Workspaces

# 3.1. The Workspace Homepage and Menu

A workspace is a sub-part of the Extranet, a working area dedicated to a specific topic; and restricted to the members of the various expert groups working on this topic.

Once you have chosen a workspace on the list, you are rerouted on the workspace homepage.

#### You will find:

the last published documents,
the meetings of the concerned workgroups
a search engine (for the documents),

#### UIC EXTRANET - USER GUIDE

On the top of the screen, you will find a toolbar, which allows you to navigate inside the workspace and to access the following functions:

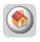

The Workspace homepage & events calendar

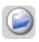

The Documents Explorer

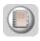

The Directory of workspace's groups and members

# 3.2. The Meetings Calendar

- The calendar on the left, allows to search for the events related to the workspace. Click on the year-arrows () or on the months titles () to find the events.

Events are indicated by the blue background on the cells (ex: 4 5 6)

Click on a cell to get the events list for a specific day.

Then click on the event's title to get more details.

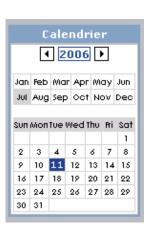

#### - The events lists

Click on the (P) to get more details on an event.

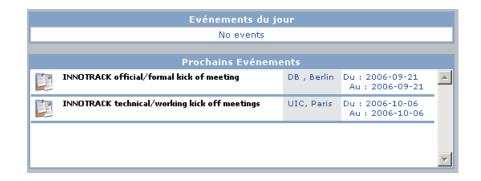

#### - The event detail page

it brings the venue, dates, and eventually a desciption, a contact point and a link.

You will also find on this page, the documents of the meeting. (Agenda, PPt, Minutes..)

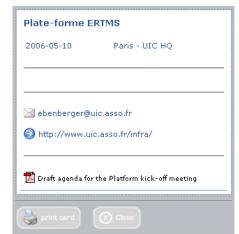

## 3.3. The Documents Explorer

The Extranet provides a Document management system.

The layout is very similar to the MS windows explorer.

Documents are classed in folders.

Click on the folder title to get in and on the arrow button to go back to the upper level.

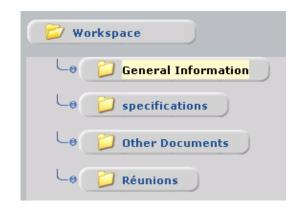

There are different types of folders:

Some are "open to contributors" so that you can upload some documents inside, add some links, etc. (see next chapter)

Some are "read-only" so you can only download the content.

Finally, some are restricted to a specific group. Of you 're not member of the owner group, you will not see the folder.

For each folder ,you will see on the right , two icons:

The Zip icon, which allows to download all the content of the folder in a compressed zip file.

The Monitor icon which allows you to receive e-mails alerts everytime a document is uploaded or updated inside this folder..

Once you entered a folder, you get the document list, and various possibilities:

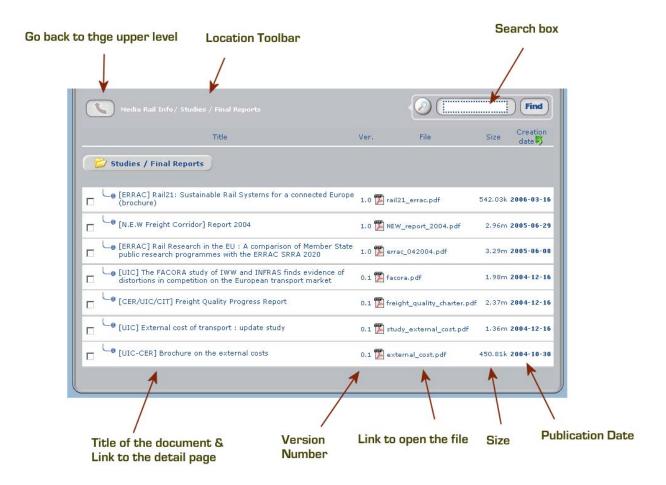

If the folder is open to contributors, you 'll see this ber at the bottom:

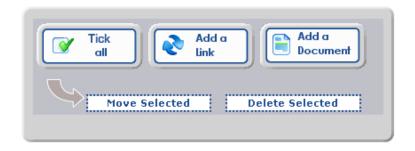

It allos you to add documents, links or to move/delete multiple documents; To delete, you have to check the boxes on the left ( $\square$ ) of the documents you Wish to delete / move.

### DOCUMENTS MANAGEMENT

#### Add a new Document

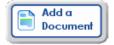

Click on the related button at the bottom of the « system management box» to access the document upload window.

Then click on the button *Bowser* (Parcourir...) to choose the document you wish to add.

Then, fill the *Ttle*, field with a precise and explicit title. (Search engine will dig inside of it to find back your docs.)

Fill in the **publication date** field, (date on which the document was produced) following the order: YYYY/MM/DD

Fill in the **keywords** field to improve search results.

You can specify also a **version number** for the document, which will be automatically adapted every time an update is performed.

Then type a *brief description* of the document (it will appear on the detail page and on email alerts.

Click on send file button Envoi fichier

Your document has been published in the Extranet.

#### ■ Modify a Document

From the document detail page,

Click on the **modify** icon ( ) to modify the properties of the document (title, description, version number, keywords.)

## ■ <u>Updating a Document</u>

To upload a new version of an existing document,

From the document detail page, click on the **update** icon ( ). , select the new file, and choose the type of the revision.

You can choose between Major (0.1 -> 1.0) and Minor revision (0.1 -> 0.2).

The previous version will automatically be archived in a new Backup folder which will appear at the same location.

<u>Be carefull</u>: For the updating process to work properly, the new document must have the same name than the previous version.

#### ■ Move a document

Click on the Move icon 

, the tree is displayed, click on the destination.

# 3.4. The Workspace directory

Once the page is loaded, you can see a *list of the various expert groups* attached to the workspace.

Click on the group title to diplay the participating experts.

Then *click on an expert name* to display his business card.

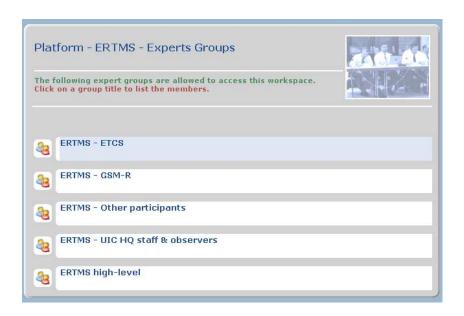

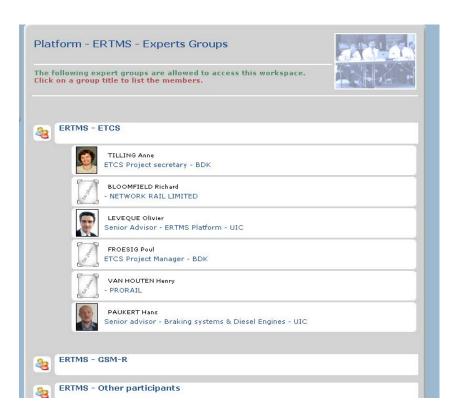

# 4 Raiway Infos.

## 4.1. Railway companies directory

The extranet Railway companies directory is referencing information about more than 280 railway related companies, including railway operators, infrastructure managers, as well as railway industry, rail research universities or railway organisations.

You can search by type, by activity, by country or just in the acronym. Select your criterion, and click the related search button.

Once you get the search results list, click on the company name to get the complete detail page, with the list of railway experts of the selected company.

List of search results and Detail page of a company:

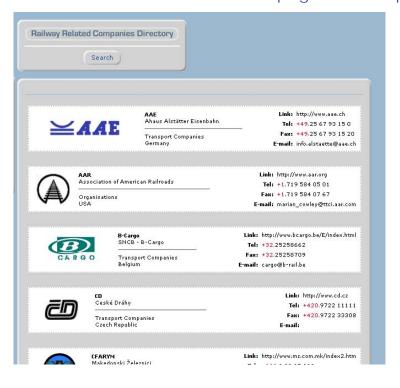

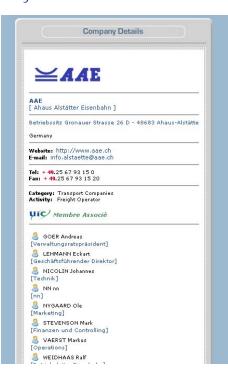

## 4.2. Railway Experts directory

The extranet Railway experts directory is referencing information about more than 3300 railway experts.

You can search by company, by country, by working group, in the name, Or throught the expert profile to *find some specific competencies*(ex: locomotive, power, etcs, freight ....)

Select your criterion, and click the related search button.

Once you get the search results list, click on the expert name to get the complete detail page, with the list of working groups & projects.

List of search results and Detail page of a company:

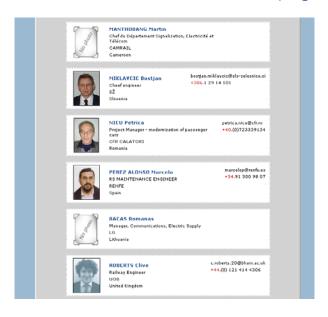

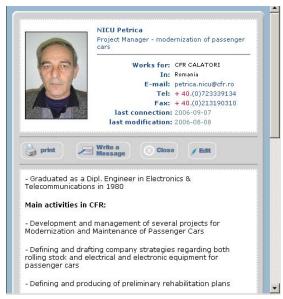

# 4.3. Project / Activities directory

The extranet Railway experts directory is referencing information about 90 ongoing or completed railway projects and/or activities

You can search by type, by keyword, or in the project name or acronym. Select your criterion, and click the related search button.

Once you get the search results list, *click on [more info...]* to get the complete detail page, with the list of related experts

List of search results and Detail page of a project:

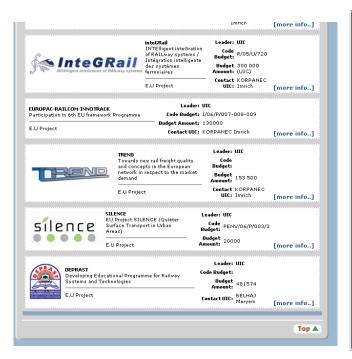

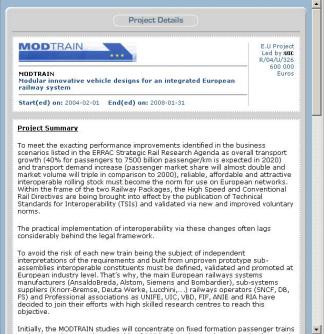

## 4.4. Meeting / Events directory

The extranet Meetings / Events directory is referencing all the UIC meetings and events; as well as some other important railway events like internationnal congresses...

You can use the calendar on the left to browse for meetings, or search with various other criterions: by period, by expert groups, by keywords or in name.

Once you get the search results list, *click on the meeting title* to get the complete detail page.

List of search results and Detail page of a meeting:

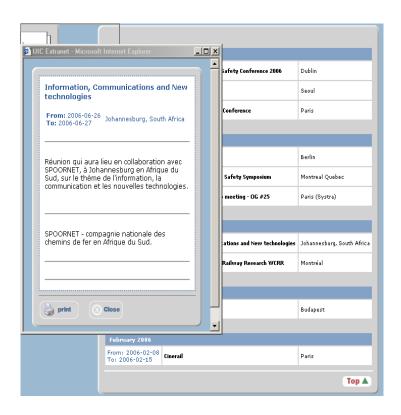

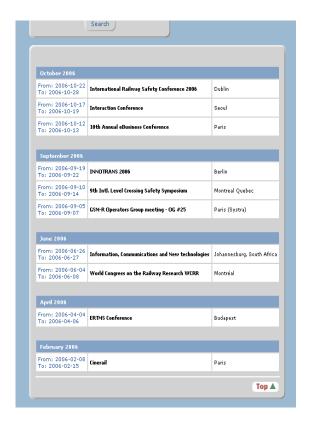

# 5 Messenger

# 5.1. Create a new message

The extranet Messenger allows you to exchange and store, private instantaneous messages (faster than emails) with the other experts having access to the system; While beeing in a secured environment, and without being forced to show them your personnal contact information (see chapter privacy & security).

To create a new message, first choose one or many addressees in the list. Keep the Control Key ( ) pressed while selecting the experts if you Want to choose various ones.

Then fill the title and content fields and click submit.

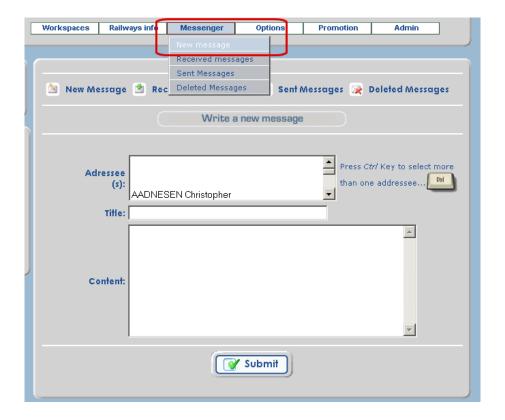

## 5.2. Received messages

When you receive a new message, you are noticed by different ways:

- a sound is played
- The Messenger item in the navigation bar becomes red.
- You receive an alert in your email box (only if you select the option.
   (See chapter mailling options)

Click on Received messages; the content of your reception box is displayed. For each message you can see who sent it, when, and the title..

Click on the title to read the message; then you can choose to reply, to forward it to another expert, to place it in deleted messages or to mark it as unread.

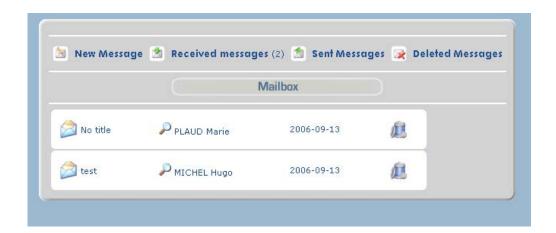

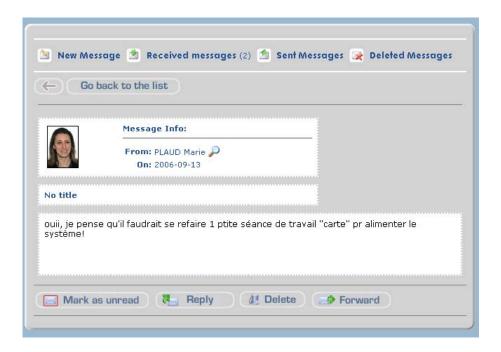

# 5.3. Sent Messages

You can find here the list of messages you've sent to other experts.

You retrieve the date and the adressee, and *on the right, you can see The message status : if it has already been opened or not.* 

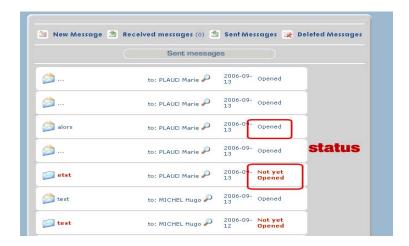

## 5.4. Deleted messages

You retrieve here a backup of the messages you choosed to delete.

If you delete them from here, the messages will be definitively deleted.

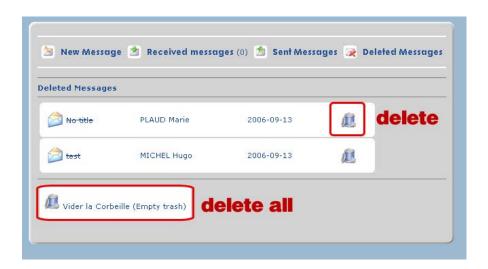

# 6 Options

# 6.1. Edit your profile

Each Expert recorded in the system has a personnal page which can be updated or modifyed at any time.

Please fill and check these information; it is necessary to constitute the expertise directory. Once modifications are done, validate with the button at the bottom If you agree to publish your photo, or you wish to change it, please send it to: <a href="https://doi.org/10.1008/better-with-it!">https://doi.org/10.1008/better-with-it!</a>

# 6.2. Change your password

Each Expert recorded in the system has personnal access codes, allowing him to access the proper areas of the system depending of his activities/projects and working groups. *Please don't communicate your codes to someone else.* 

You can change your password at any time, just *type the old one, and the new one two times then validate.* 

General rules applying to passwords: we advise you to change it regularly, and not to make it too much simple to find; it helps to enforce data security level.

# 6.3. Privacy & security options

We are trying to do our best to keep your datas safe and respect the laws applied to information systems. You can refer to the terms and conditions (downloadable in registration process page 1 from login page) to get some more information abour our security & privacy policy and engagements.

We also give you the choice to keep your contact information confidential, so the other experts will not be able to see your phone, fax and email.

\*Just check the right box and validate.\*

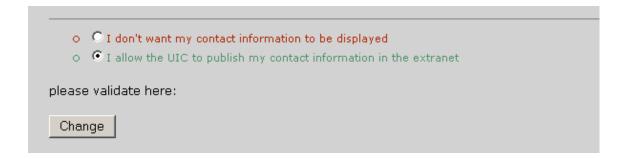

# 6.4. Newsletters and mailling options

Allows you to choose if you want to receive newsletters and emails from the extranet. Make your choice and then validate.

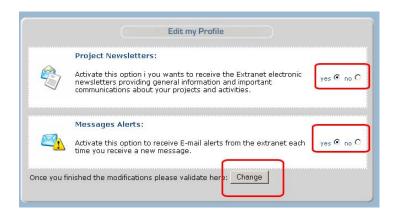

# 7 Troubleshooting - Help

# 7.1. System requirements & recommandations

Please have in mind that this is very difficult to create such a system, which has to be accessible from every country and every type of computer.

We're trying to keep compatibility with all the diffferent OS and Internet Browser, but we are following the "majority rule" and so we advide the following configuration as a recommandation:

- PC AT computer
- Microsoft Windows OS
- Microsoft Internet Explorer v.6
- High-speed internet connexion

7.2. Known problems

Some problems can be resolved while setting the following internet explorer security parameters:

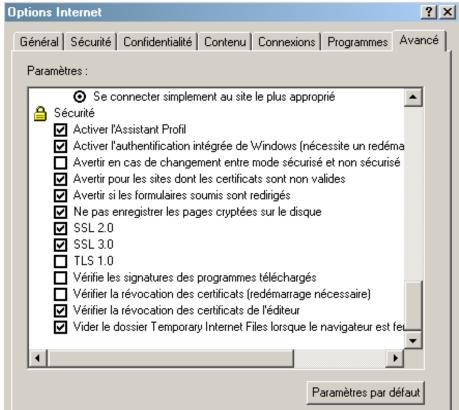

**UIC EXTRANET - USER GUIDE** 

There can be some problems with users connecting from behind a proxybalancing software. In this case, the extranet cannot identify the user. This is a rare case, concerning very few users, so it has not been solved at now.

# 8 Credits / Contact Information

This system is developed by *UIC IT Department* in close cooperation with the other UIC departments, and UIC members.

The information provided is the property of the International Railway Community and the Railway Undertakings who provided it.

This document should not be modified and/or translated without Informing the authors.

If you wish to update or correct some Information, suggest new features or ask for a new account, please contact us:

Hugo MICHEL

**Extranet System Responsible** 

+33 (0)144.49.21.67

hugo.michel@uic.asso.fr

Marie PLAUD

Content Supervisor - Communication Advisor

+33 (0)144.49.20.52

plaud@uic.asso.fr

# Annex 2: Terms & Conditions

#### 1. ACCEPTANCE OF TERMS

UIC welcomes you. UIC provides its service to you subject to the following Terms & Conditions ("T&C"), which may be updated by us from time to time without notice to you. You can review the most current version of the T&C at any time. In addition, when using particular UIC owned or operated services, you and UIC shall be subject to any posted guidelines or rules applicable to such services, which may be posted from time to time. All such guidelines or rules (including but not limited to our Spam Policy) are hereby incorporated by reference into the T&C.

#### 2. DESCRIPTION OF SERVICE

The UIC extranet provides users with access to a rich collection of resources, including various communications tools, search services, personalized content through its network.

You also understand and agree that the Service may include certain communications from UIC such as service announcements, administrative messages and Newsletter, and that these communications are considered part of UIC extranet membership and you will be able to opt out of receiving them.

Unless explicitly stated otherwise, any new features that augment or enhance the current Service, the UIC assumes no responsibility for the timeliness, deletion, mis-delivery or failure to store any user communications or personalization settings. You are responsible for obtaining access to the Service, and that access may involve third-party fees (such as Internet service provider or airtime charges). You are responsible for those fees, including those fees associated with the display or delivery of advertisements. In addition, you must provide and are responsible for all equipment necessary to access the Service.

#### 3. YOUR REGISTRATION OBLIGATIONS

In consideration of your use of the Service, you represent that you are of legal age to form a binding contract and are not a person barred from receiving services under the laws of the United States or other applicable jurisdiction. You also agree to: (a) provide true, accurate, current and complete information about yourself as prompted by the Service's registration form (the "Registration Data") and (b) maintain and promptly update the Registration Data to keep it true, accurate, current and complete. If you provide any information that is untrue, inaccurate, not current or incomplete, or the UIC has reasonable grounds to suspect that such information is untrue, inaccurate, not current or incomplete, the UIC has the right to suspend or terminate your account and refuse any and all current or future use of the Service (or any portion thereof).

#### 4. UIC PRIVACY POLICY

Registration Data and certain other information about you is subject to our Privacy Policy. You understand that through your use of the Service you consent to the collection and use of this information, including the transfer of this information to France and/or other countries for storage, processing and use by UIC and its affiliates.

#### 5. MEMBER ACCOUNT, PASSWORD AND SECURITY

You will receive a password and account designation upon completing the Service's registration process. You are responsible for maintaining the confidentiality of the password and account and are fully responsible for all activities that occur under your password or account. You agree to (a) immediately notify UIC of any unauthorized use of your password or account or any other breach of security, and (b) ensure that you exit from your account at the end of each session. UIC cannot and will not be liable for any loss or damage arising from your failure to comply with this Section.

#### 6. MEMBER CONDUCT

You understand that all information, data, text, software, sound, photographs, graphics, video, messages, tags or other materials ("Content"), whether publicly posted or privately transmitted, are the sole responsibility of the person from whom such Content originated. This means that you, and not UIC, are entirely responsible for all Content that you upload, post, email, transmit or otherwise make available via the Service. UIC does not control the Content posted via the Service and, as such, does not guarantee the accuracy, integrity or quality of such Content. You understand that by using the Service, you may be exposed to Content that is offensive, indecent or objectionable. Under no circumstances will UIC be liable in any way for any Content, including, but not limited to, any errors or omissions in any Content, or any loss or damage of any kind incurred as a result of the use of any Content posted, emailed, transmitted or otherwise made available via the Service.

You agree to not use the Service to:

- a. upload, post, email, transmit or otherwise make available any Content that is unlawful, harmful, threatening, abusive, harassing, tortious, defamatory, vulgar, obscene, libelous, invasive of another's privacy, hateful, or racially, ethnically or otherwise objectionable;
- b. impersonate any person or entity, guide or host, or falsely state or otherwise misrepresent your affiliation with a person or entity;
- c. forge headers or otherwise manipulate identifiers in order to disguise the origin of any Content transmitted through the Service;
- d. upload, post, email, transmit or otherwise make available any Content that you do not have a right to make available under any law or under contractual or fiduciary relationships (such as inside information, proprietary and confidential information learned or disclosed as part of employment relationships or under nondisclosure agreements);
- e. upload, post, email, transmit or otherwise make available any Content that infringes any patent, trademark, trade secret, copyright or other proprietary rights ("Rights") of any party;
- f. upload, post, email, transmit or otherwise make available any unsolicited or unauthorized advertising, promotional materials, "junk mail," "spam," "chain letters," "pyramid schemes," or any other form of solicitation, except in those areas (such as shopping) that are designated for such purpose (please read our complete Spam Policy);
- g. upload, post, email, transmit or otherwise make available any material that contains software viruses or any other computer code, files or programs designed to interrupt, destroy or limit the functionality of any computer software or hardware or telecommunications equipment;
- h. disrupt the normal flow of dialogue, cause a screen to "scroll" faster than other users of the Service are able to type, or otherwise act in a manner that negatively affects other users' ability to engage in real time exchanges;
- i. interfere with or disrupt the Service or servers or networks connected to the Service, or disobey any requirements, procedures, policies or regulations of networks connected to the Service;

You acknowledge, consent and agree that UIC may access, preserve and disclose your account information and Content if required to do so by law or in a good faith belief that such access preservation or disclosure is reasonably necessary to: (a) comply with legal process; (b) enforce the TOS; (c) respond to claims that any Content violates the rights of third parties; (d) respond to your requests for customer service; or (e) protect the rights, property or personal safety of UIC, its users and the public.

You understand that the technical processing and transmission of the Service, including your Content, may involve (a) transmissions over various networks; and (b) changes to conform and adapt to technical requirements of connecting networks or devices.

You understand that the Service and software embodied within the Service may include security components that permit digital materials to be protected, and that use of these materials is subject to usage rules set by UIC and/or content providers who provide content to the Service. You may not attempt to override or circumvent any of the usage rules embedded into the Service. Any unauthorized reproduction, publication, further distribution or public exhibition of the materials provided on the Service, in whole or in part, is strictly prohibited.

#### 7. SPECIAL ADMONITIONS FOR INTERNATIONAL USE

Recognizing the global nature of the Internet, you agree to comply with all local rules regarding online conduct and acceptable Content. Specifically, you agree to comply with all applicable laws regarding the transmission of technical data exported from France or the country in which you reside.

#### 8. CONTENT SUBMITTED OR MADE AVAILABLE FOR INCLUSION ON THE SERVICE

UIC does not claim ownership of Content you submit or make available for inclusion on the Service. However, with respect to Content you submit or make available for inclusion on publicly accessible areas of the Service, you grant UIC the following worldwide, royalty-free and non-exclusive license(s), as applicable:

- \* With respect to photos, graphics, audio or video you submit or make available for inclusion on publicly accessible area of the Service, the license to use, distribute, reproduce, modify, adapt, publicly perform and publicly display such Content on the Service solely for the purpose for which such Content was submitted or made available. This license exists only for as long as you elect to continue to include such Content on the Service and will terminate at the time you remove or UIC removes such Content from the Service.
- \* With respect to Content other than photos, graphics, audio or video you submit or make available for inclusion on publicly accessible areas of the Service, the perpetual, irrevocable and fully sublicensable license to use, distribute, reproduce, modify, adapt, publish, translate, publicly perform and publicly display such Content

(in whole or in part) and to incorporate such Content into other works in any format or medium now known or later developed.

"Publicly accessible" areas of the Service are those areas of the UIC network of properties that are intended by UIC to be available to the general public.. However, publicly accessible areas of the Service would not include portions of UIC extranet that are limited to members, UIC services intended for private communication such as Extranet messenger, or areas off of the UIC network of properties such as portions of World Wide Web sites that are accessible via hypertext or other links but are not hosted or served by UIC!.

#### 9. NO RESALE OF SERVICE

You agree not to reproduce, duplicate, copy, sell, trade, resell or exploit for any commercial purposes, any portion of the Service, use of the Service, or access to the Service.

#### 10. GENERAL PRACTICES REGARDING USE AND STORAGE

You acknowledge that UIC may establish general practices and limits concerning use of the Service, including without limitation the maximum number of days that email messages, message board postings or other uploaded Content will be retained by the Service, the maximum number of email messages that may be sent from or received by an account on the Service, the maximum size of any email message that may be sent from or received by an account on the Service, the maximum disk space that will be allotted on UIC 's servers on your behalf, and the maximum number of times (and the maximum duration for which) you may access the Service in a given period of time. You agree that UIC has no responsibility or liability for the deletion or failure to store any messages and other communications or other Content maintained or transmitted by the Service. You acknowledge that UIC reserves the right to log off accounts that are inactive for an extended period of time. You further acknowledge that UIC reserves the right to modify these general practices and limits from time to time.

#### 11. MODIFICATIONS TO SERVICE

UIC reserves the right at any time and from time to time to modify or discontinue, temporarily or permanently, the Service (or any part thereof) with or without notice. You agree that UIC shall not be liable to you or to any third party for any modification, suspension or discontinuance of the Service.

#### 12. TERMINATION

You agree that UIC may, under certain circumstances and without prior notice, immediately terminate your extranet account, any associated email address, and access to the Service. Cause for such termination shall include, but not be limited to, (a) breaches or violations of the T&C or other incorporated agreements or guidelines, (b) requests by law enforcement or other government agencies, (c) a request by you (self-initiated account deletions), (d) discontinuance or material modification to the Service (or any part thereof), (e) unexpected technical or security issues or problems, (f) extended periods of inactivity, (g) engagement by you in fraudulent or illegal activities, and/or (h) nonpayment of any fees owed by you in connection with the Services. Termination of your Extranet account includes (a) removal of access to all offerings within the Service, associated with or inside your account.

#### **13. LINKS**

The Service may provide, or third parties may provide, links to other World Wide Web sites or resources. Because UIC has no control over such sites and resources, you acknowledge and agree that UIC is not responsible for the availability of such external sites or resources, and does not endorse and is not responsible or liable for any Content, advertising, products or other materials on or available from such sites or resources. You further acknowledge and agree that UIC shall not be responsible or liable, directly or indirectly, for any damage or loss caused or alleged to be caused by or in connection with use of or reliance on any such Content, goods or services available on or through any such site or resource.

#### 14. PROPRIETARY RIGHTS

You acknowledge and agree that the Service and any necessary software used in connection with the Service ("Software") contain proprietary and confidential information that is protected by applicable intellectual property and other laws. You further acknowledge and agree that Content contained in information presented to you through the Service is protected by copyrights, trademarks, service marks, patents or other proprietary rights and laws. Except as expressly authorized by UIC, you agree not to modify, rent, lease, loan, sell, distribute or create derivative works based on the Service or the Software, in whole or in part.

UIC grants you a personal, non-transferable and non-exclusive right and license to use the object code of its Software on a single computer; provided that you do not (and do not allow any third party to) copy, modify, create a derivative work from, reverse engineer, reverse assemble or otherwise attempt to discover any source code, sell, assign, sublicense, grant a security interest in or otherwise transfer any right in the Software. You agree not to modify the Software in any manner or form, nor to use modified versions of the Software, including (without limitation) for the purpose of obtaining unauthorized access to the Service. You agree not to access the Service by any means other than through the interface that is provided by UIC for use in accessing the Service.

#### 15. DISCLAIMER OF WARRANTIES

YOU EXPRESSLY UNDERSTAND AND AGREE THAT:

- A. YOUR USE OF THE SERVICE IS AT YOUR SOLE RISK. THE SERVICE IS PROVIDED ON AN "AS IS" AND "AS AVAILABLE" BASIS. UIC AND ITS SUBSIDIARIES, AFFILIATES, OFFICERS, EMPLOYEES, AGENTS, PARTNERS AND LICENSORS EXPRESSLY DISCLAIM ALL WARRANTIES OF ANY KIND, WHETHER EXPRESS OR IMPLIED, INCLUDING, BUT NOT LIMITED TO THE IMPLIED WARRANTIES OF MERCHANTABILITY, FITNESS FOR A PARTICULAR PURPOSE AND NON-INFRINGEMENT.
- b. UIC AND ITS SUBSIDIARIES, AFFILIATES, OFFICERS, EMPLOYEES, AGENTS, PARTNERS AND LICENSORS MAKE NO WARRANTY THAT (i) THE SERVICE WILL MEET YOUR REQUIREMENTS; (ii) THE SERVICE WILL BE UNINTERRUPTED, TIMELY, SECURE OR ERRORFREE; (iii) THE RESULTS THAT MAY BE OBTAINED FROM THE USE OF THE SERVICE WILL BE ACCURATE OR RELIABLE; (iv) THE QUALITY OF ANY PRODUCTS, SERVICES, INFORMATION OR OTHER MATERIAL PURCHASED OR OBTAINED BY YOU THROUGH THE SERVICE WILL MEET YOUR EXPECTATIONS; AND (v) ANY ERRORS IN THE SOFTWARE WILL BE CORRECTED.
- c. ANY MATERIAL DOWNLOADED OR OTHERWISE OBTAINED THROUGH THE USE OF THE SERVICE IS ACCESSED AT YOUR OWN DISCRETION AND RISK, AND YOU WILL BE SOLELY RESPONSIBLE FOR ANY DAMAGE TO YOUR COMPUTER SYSTEM OR LOSS OF DATA THAT RESULTS FROM THE DOWNLOAD OF ANY SUCH MATERIAL
- d. NO ADVICE OR INFORMATION, WHETHER ORAL OR WRITTEN, OBTAINED BY YOU FROM UIC OR THROUGH OR FROM THE SERVICE SHALL CREATE ANY WARRANTY NOT EXPRESSLY STATED IN THE T&C.
- e. A SMALL PERCENTAGE OF USERS MAY EXPERIENCE EPILEPTIC SEIZURES WHEN EXPOSED TO CERTAIN LIGHT PATTERNS OR BACKGROUNDS ON A COMPUTER SCREEN OR WHILE USING THE SERVICE. CERTAIN CONDITIONS MAY INDUCE PREVIOUSLY UNDETECTED EPILEPTIC SYMPTOMS EVEN IN USERS WHO HAVE NO HISTORY OF PRIOR SEIZURES OR EPILEPSY. IF YOU, OR ANYONE IN YOUR FAMILY, HAVE AN EPILEPTIC CONDITION, CONSULT YOUR PHYSICIAN PRIOR TO USING THE SERVICE. IMMEDIATELY DISCONTINUE USE OF THE SERVICE AND CONSULT YOUR PHYSICIAN IF YOU EXPERIENCE ANY OF THE FOLLOWING SYMPTOMS WHILE USING THE SERVICE: DIZZINESS, ALTERED VISION, EYE OR MUSCLE TWITCHES, LOSS OF AWARENESS, DISORIENTATION, ANY INVOLUNTARY MOVEMENT, OR CONVULSIONS.

#### 16. LIMITATION OF LIABILITY

YOU EXPRESSLY UNDERSTAND AND AGREE THAT UIC AND ITS SUBSIDIARIES, AFFILIATES, OFFICERS, EMPLOYEES, AGENTS, PARTNERS AND LICENSORS SHAIL NOT BE LIABLE TO YOU FOR ANY DIRECT, INDIRECT, INCIDENTAL, SPECIAL, CONSEQUENTIAL OR EXEMPLARY DAMAGES, INCLUDING, BUT NOT LIMITED TO, DAMAGES FOR LOSS OF PROFITS, GOODWILL, USE, DATA OR OTHER INTANGIBLE LOSSES (EVEN IF UIC HAS BEEN ADVISED OF THE POSSIBILITY OF SUCH DAMAGES), RESULTING FROM: (i) THE USE OR THE INABILITY TO USE THE SERVICE; (ii) THE COST OF PROCUREMENT OF SUBSTITUTE GOODS AND SERVICES RESULTING FROM ANY GOODS, DATA, INFORMATION OR SERVICES PURCHASED OR OBTAINED OR MESSAGES RECEIVED OR TRANSACTIONS ENTERED INTO THROUGH OR FROM THE SERVICE; (iii) UNAUTHORIZED ACCESS TO OR ALTERATION OF YOUR TRANSMISSIONS OR DATA; (iv) STATEMENTS OR CONDUCT OF ANY THIRD PARTY ON THE SERVICE; OR (v) ANY OTHER MATTER RELATING TO THE SERVICE.

25. NOTICE AND PROCEDURE FOR MAKING CLAIMS OF COPYRIGHT OR INTELLECTUAL PROPERTY INFRINGEMENT

UIC respects the intellectual property of others, and we ask our users to do the same. UIC may, in appropriate circumstances and at its discretion, disable and/or terminate the accounts of users who may be repeat infringers. If you believe that your work has been copied in a way that constitutes copyright infringement, or your intellectual property rights have been otherwise violated, please provide UIC 's Copyright Agent the following information:

- 1. an electronic or physical signature of the person authorized to act on behalf of the owner of the copyright or other intellectual property interest;
- 2. a description of the copyrighted work or other intellectual property that you claim has been infringed;
- 3. a description of where the material that you claim is infringing is located on the site;
- 4. your address, telephone number, and email address;
- 5. a statement by you that you have a good faith belief that the disputed use is not authorized by the copyright owner, its agent, or the law;
- 6. a statement by you, made under penalty of perjury, that the above information in your Notice is accurate and that you are the copyright or intellectual property owner or authorized to act on the copyright or intellectual property owner's behalf.

UIC's Agent for Notice of claims of copyright or other intellectual property infringement can be reached as follows:

By phone: (+33)(0)144492167 By email: hugo.michel@uic.asso.fr

#### 17. GENERAL INFORMATION

Entire Agreement. The T&C constitutes the entire agreement between you and UIC and governs your use of the Service, superseding any prior agreements between you and UIC with respect to the Service. You also may be subject to additional terms and conditions that may apply when you use or purchase certain other UIC services, affiliate services, third-party content or third-party software.

No Right of Survivorship and Non-Transferability. You agree that your UIC extranet account is non-transferable.

The section titles in this document are for convenience only and have no legal or contractual effect.